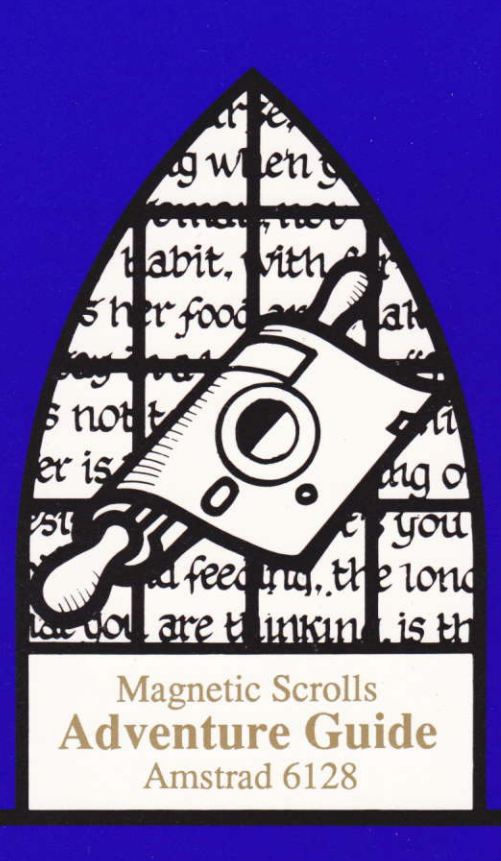

**German Version** 

# SCHNEIDER CPC 6128 ANLEITUNG

Dieses Adventure läuft auf einem Schneider CPC 6128. Sollte Ihr Computer mit Peripheriegeräten oder Hardware-Erweiterungen versehen sein, die seine Funktion beeinflussen, kann es erforderlich werden, diese zu entfernen, damit das Spiel einwandfrei funktioniert.

# ERSTELLUNG EINER ARBEITSKOPIE

Bevor Sie mit dem Spiel beginnen, fertigen Sie sich bitte eine Arbeitskopie an. Benutzen Sie immer die Kopie, um das Original zu schiitzen.

Legen Sie Seite 2 der Originaldiskette ein und schreiben Sie

# RUN"COPY" und drücken <RETURN>

Die Zieldiskette braucht vor dem Kopiervorgang nicht formatiert zu werden. Das Kopierprogramm führt Sie durch den Kopiervorgang und informiert Sie, wenn ein Diskettenwechsel erfolgen muß.

Bedenken Sie, daß eventuell auf der Zieldiskette befindliche Daten unwiderruflich gelöscht werden.

#### LADEN DES ADVENTURES

Zum Laden schalten Sie Ihren Computer an und legen Seite 1 der Diskette ein. Tippen Sie

RUN"GAME" und drücken Sie <RETURN>

#### **TEXTDARSTELLUNG**

Die Textdarstellung besteht aus zwei Teilen. Die obere Zeile zeigt Ihren Status. Von links nach rechts gelesen, bietet sie folgende Informationen:

> Name des derzeitigen Standortes Aktueller Spielstand Anzahl der Züge seit Beginn des Spiels

Der Rest der Anzeige bezieht sich direkt auf den Spielverlauf.

## DIE KOMMUNIKATION MIT DEM SPIEL

Wenn das Programm eine Eingabe erwartet, erscheint das Zeichen ">" und ein Blockcursor. Nun geben Sie einfach einen Satz ein, der beschreibt, was Sie zu tun gedenken und schließen die Eingabe mit <RETURN> ab.

Die Textfarbe kann geändert werden, indem Sie durch Drücken der Tasten F8 und F9 die Farbpalette durchlaufen lassen.

### ÄNDERUNG IHRER EINGABEN

Folgende Tasten erlauben das Ändern Ihrer aktuellen Eingabezeile:

Pfeil links Ein Zeichen nach links Ein Zeichen nach rechts Pfeil rechts SHIFT + Pfeil links Ein Wort nach links SHIFT + Pfeil rechts Ein Wort nach rechts DEL. Löscht ein Zeichen links CLR. Löscht ein Zeichen rechts CTRL + Pfeil links Löscht ein Wort links  $CTRL + Pfei1$  rechts Löscht ein Wort rechts

## ERNEUTE ÄNDERUNG DER LETZTEN ZEILE

Sollten Sie feststellen, daß Sie in Ihrer letzten Zeile einen kleinen Tippfehler gemacht haben, können Sie diese mit der ESC Taste wieder zum Ändern aufrufen.

#### **GRAPHIK**

Die Graphik erscheint automatisch, wenn Sie einen Raum, der mit einem Bild versehen ist, zum ersten Mal betreten. Die Größe des Bildes kann mit den Auf- und Ab-Pfeiltasten verändert werden.

Wird dann eine neue Graphik geladen, bringt das Programm diese automatisch an die Position der Vorherigen.

Folgende Graphikbefehle gibt es:

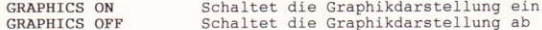

Da das Spiel Graphiken und Text in unterschiedlichen Bildschirmmodi darstellt, verbleibt nicht genügend Prozessorleistung um Bilddarstellung und Diskettenzugriff gleichzeitig durchzuführen. Aus diesem Grund verschwindet das Bild, wenn Daten von der Diskette geladen werden. Das Bild kann mit dem Ab-Pfeil wieder auf den Bildschirm geholt werden.

#### MORE

Enthält ein Text zuviele Zeilen, so nicht alle auf einmal im Textfeld dargestellt werden können, erscheint unten links der Hinweis "More". Der Druck auf eine beliebige Taste läßt den Text weiterrollen.

#### **SAVE**

Dieser Befehl gibt die Möglichkeit den aktuellen Spielstand zu sichern und eventuell später voh diesem Punkt aus weiterzuspielen. (Dies empfiehlt sich auch vor Aktionen, deren Ausgang ungewiß ist.)

Das Programm fragt nach dem gewünschten Dateinamen und macht dann noch eine Sicherheitsabfrage (Are you sure?). Haben Sie "Y" eingegeben und RETURN gedrückt, fordert das Programm zum Einlegen

der Sicherungsdiskette für Spielstände (Saved games disk) auf. (Halten Sie zu diesem Zweck immer eine formatierte Diskette bereit.) Ein Druck auf die RETURN-Taste löst den Sicherungsvorgang aus. Schlägt die Sicherung fehl (z.B. durch einen Diskettenfehler), erscheint eine entsprechende Meldung.

### **RESTORE**

Mit diesem Befehl können Sie einen vorher gesicherten Spielstand aufrufen. (Sie haben doch gesichert, bevor Sie den Drachen aufweckten?? Oder etwa nicht?)

Das Programm fragt Sie dann nach dem Dateinamen. Bitte legen Sie nun ihre Spieldiskette ein.

Genau wie bei SAVE sind, falls Fehler auftreten, maximal drei Versuche erlaubt.

# DISKETTENWECHSEL

Gelegentlich wird das Programm Sie auffordern, die andere Seite der Diskette einzulegen. Drehen Sie die Diskette einfach um und drücken Sie eine beliebige Taste zur Fortsetzung des Spiels.